**Please read the manual before using the product**

# Lisboa **1300**

### Recording Live Microphone

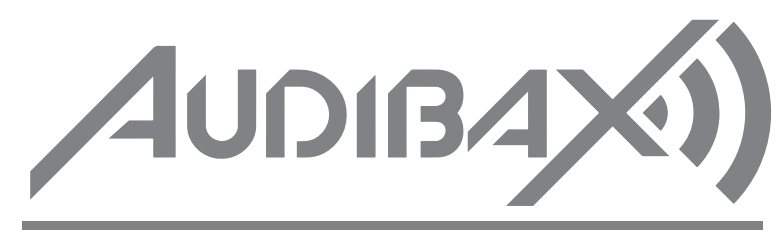

## Lisboa **1300**

#### **Microphone Sound Seneral Test**

Configuration:Microphone + bracket + data cable How to use: Supported Pointing feature: Hypercardioid Power Supply Mode: USB power supply (DC 5V) Microphone type: Broadcast Microphone Suitable: Mobile phone game voice, Computer live recording, Conference stage, Interviews, Skype for business. Frequency Response: 20HZ-20KHZ Sensitivity: 45db + -3db Equivalent noise level: 66db Dynamic Range: 88db Signal-to-noise ratio: 85db

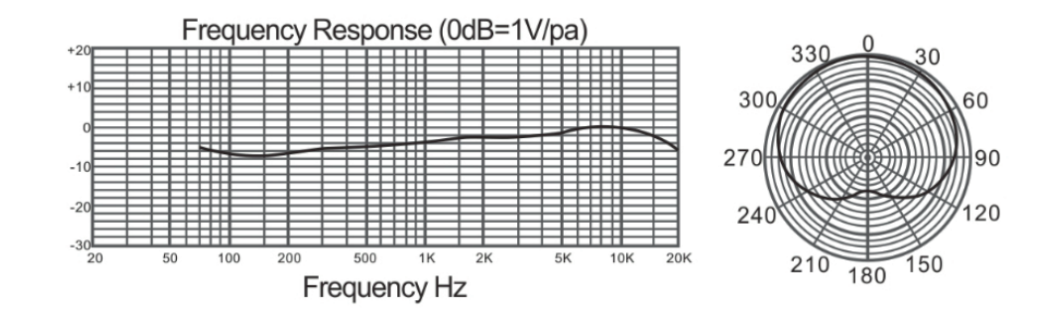

1) First turn the computer volume below 50%

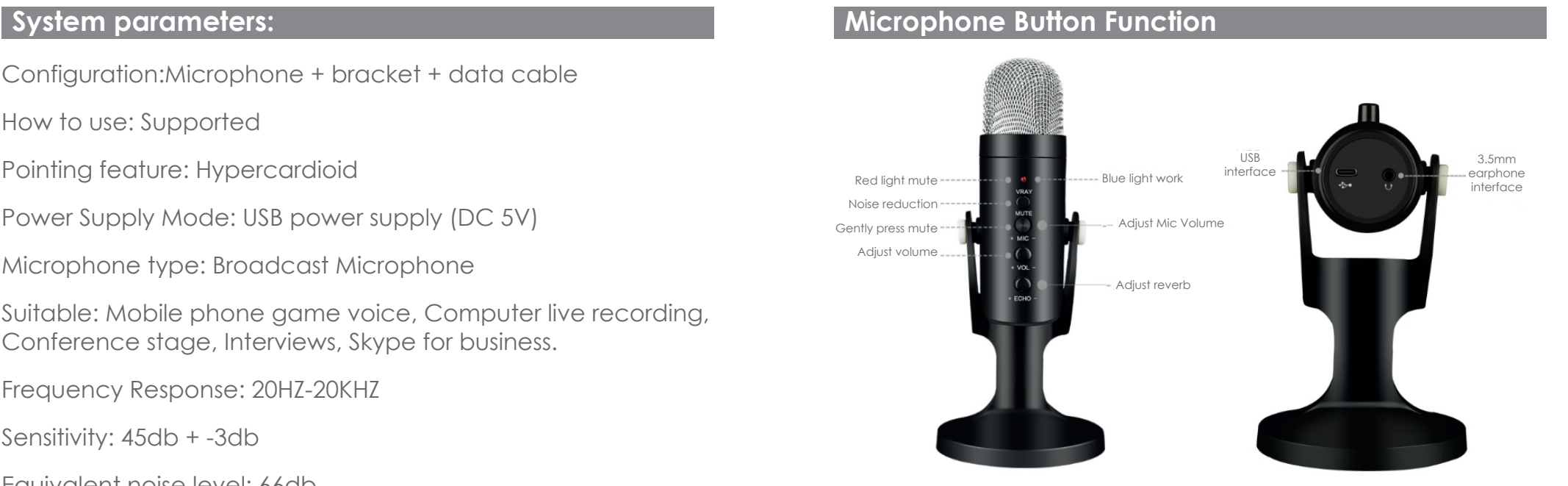

2) Check listen, click Apply. Listen: check, you can monitor the sound of the microphone in real time, Sound from computer speakers/notebook built- in speakers/other devices. Applicable scene: sound debugging, conference amplification, self-healing karaoke (It is recommended to turn off the listening function in the state of online class live recording, voice call, to prevent Echo and current sound.

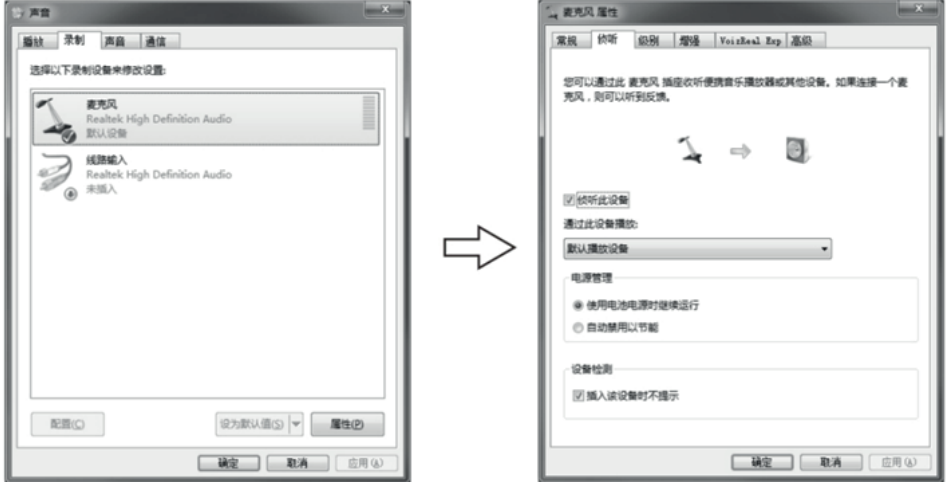

#### Microphone knob

The microphone can be fine-tuned by fixing the knob Same Angle, front side recording effect

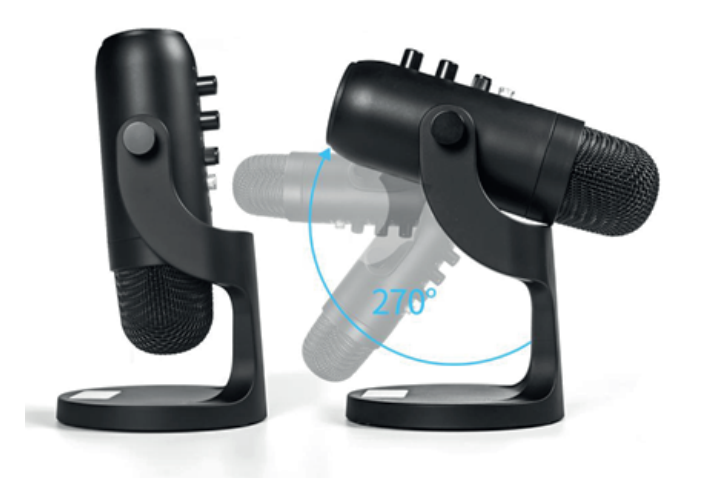

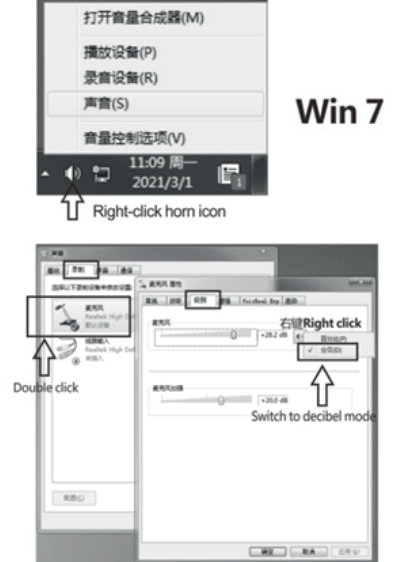

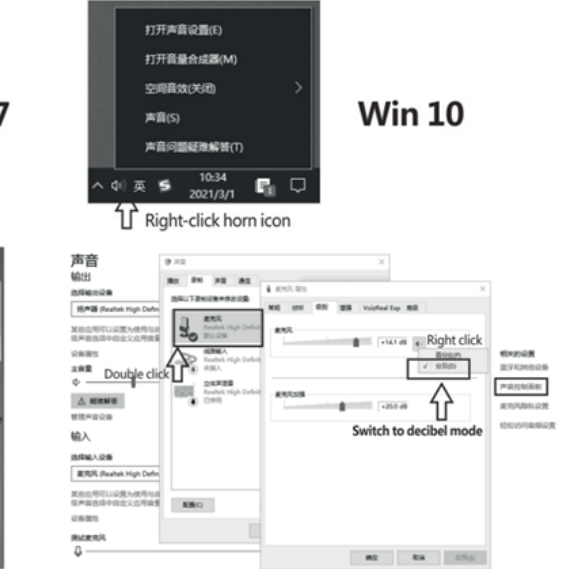

is better.

**Por favor, lea el manual antes de usar el producto**

# Lisboa **1300**

### Micrófono USB Profesional

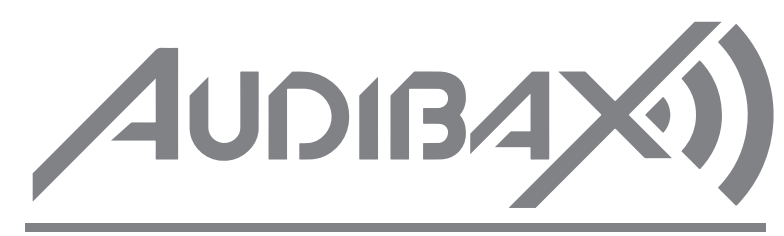

## Lisboa **1300**

#### **Especificaciones: Funciones y controles**

#### **Test de sonido**

Contenido: micrófono + soporte + cable USB

Patrón: hipercardioide

Alimentación: fuente de alimentación USB (DC 5V)

Aplicaciones: micrófono de grabación vocal y podcasting

Adecuado: voz de juego de teléfono móvil, grabación en vivo por computadora, escenario de conferencia, entrevistas, Skype para negocios.

Respuesta de frecuencia: 20 HZ-20 KHZ

Sensibilidad: 45db + -3db

Nivel de ruido equivalente: 66db

Rango dinámico: 88db

Relación señal-ruido: 85db

1) Primero, gire el volumen del ordenador por debajo del 50% 2) Marque escuchar, haga clic en Aplicar. Escuche: verifique, puede monitorear el sonido del micrófono en tiempo real, el sonido de los altavoces del ordenador / altavoces incorporados del portátil / otros dispositivos.

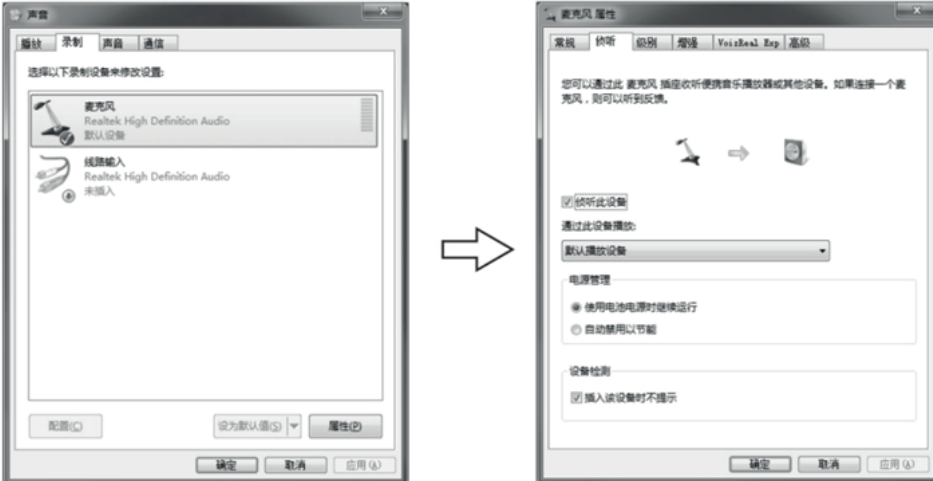

Reducción de ruido Presione suavemente

Ajusta el volúmen

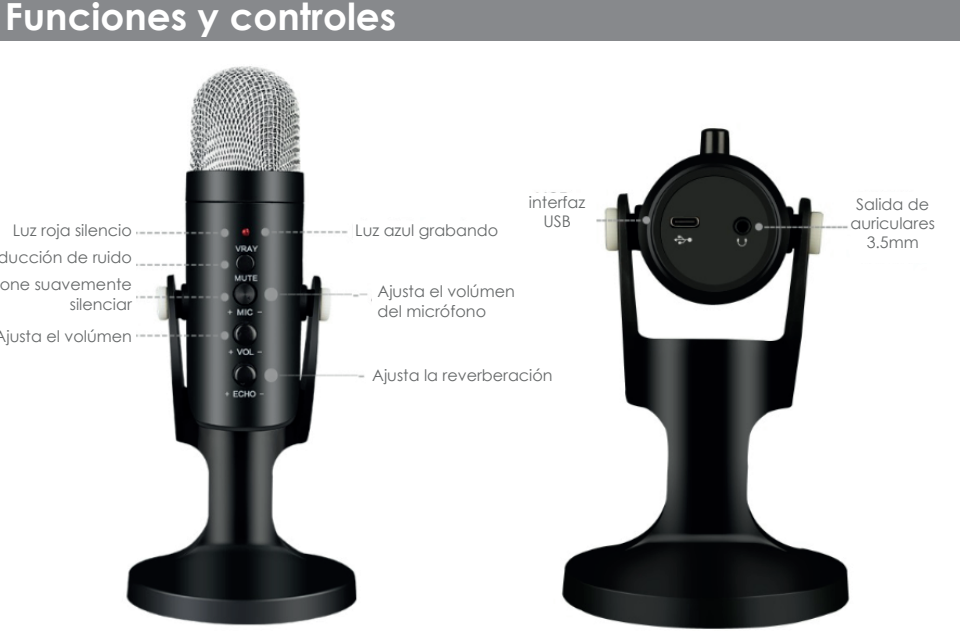

#### Perilla de micrófono

El micrófono se puede ajustar ajustando la perilla en el mismo ángulo, el efecto de grabación del lado frontal es mejor.

![](_page_1_Picture_26.jpeg)

![](_page_1_Picture_27.jpeg)

![](_page_1_Figure_28.jpeg)

![](_page_1_Figure_20.jpeg)